# AN INTRODUCTION TO WORKFLOWS IN MISP

MISP - THREAT SHARING

CIRCL / TEAM MISP PROJECT

MISP PROJECT https://www.misp-project.org/

MISP PROJECT

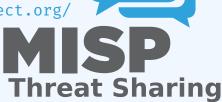

#### CONTENT OF THE PRESENTATION

- MISP Workflows fundamentals
- Getting started
- Design of the system & how it can be extended

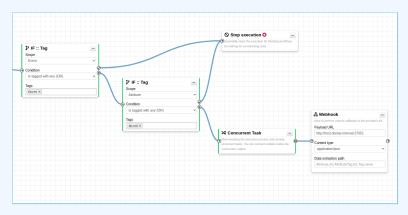

#### WHAT PROBLEMS ARE WE TRYING TO TACKLE

1 GEEKMEEK

- Initial idea came during GeekWeek7.5<sup>1</sup>
- Needs:
  - Prevent default MISP behaviors
  - ► Hook specific actions to run callbacks
- Use-cases:
  - Prevent publication of events not meeting some criterias
  - Prevent querying thrid-party services (e.g. virustotal) with sensitive information
  - Send notifications in a chat rooms
  - And much much more..

<sup>&</sup>lt;sup>1</sup>Workshop organized by the Canadian Cyber Center

# Workflow - Fundamentals

#### SIMPLISTIC OVERVIEW OF A WORKFLOW IN ACTION

- 1. An action happens in MISP
- 2. If there is an enabled Workflow for that action, run it
- 3. If all went fine, MISP **continue** to perform the action
  - The operation can potentially be cancelled by blocking modules

#### **TERMINOLOGY**

- workflow: Sequence of all operations (nodes) to be executed. Basically the whole graph.
- **execution path**: A path composed of nodes
- **trigger**: Starting point of a workflow. Triggers are called when specific actions happen in MISP
  - A trigger can only have one workflow and vice-versa

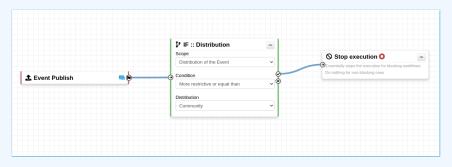

#### WORKFLOW EXECUTION PROCESS

#### Typical execution process:

- 1. An action happens in MISP
- 2. The workflow associated to the trigger is ran
- 3. Execution result?
  - success: Continue the action
  - ► failure | blocked: Cancel the action

#### Example for Event publish:

- 1. An Event is about to be published
- MISP executes the workflow listening to the event-publish trigger
  - success: Continue the publishing action
  - ► failure | blocked: Stop publishing and log the reason

#### **BLOCKING AND NON-BLOCKING WORKFLOWS**

#### Currently 2 types of workflows:

- **Blocking**: Completion of the action can be prevented
  - ► If a **blocking module** blocks the action
  - ► If a **blocking module** raises an exception
- Non-blocking: Workflow execution outcome has no impact
  - Blocking modules can still stop the execution

#### **EXECUTION CONTEXT**

- Workflows can be triggered by **any users**
- Workflows can be triggered by actions done via the UI or API
- However, the user for which the workflow executes has:
  - ► The site-admin permission
  - ► Is from the MISP.host\_org\_id
- Ensures data is processed regardless of ownership and access: no ACL

#### **CLASSES OF WORKFLOW MODULES**

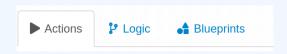

#### 3 classes of modules

- **action**: Allow to executes functions, callbacks or scripts
  - ► Can stop execution
  - e.g. Webhook, block the execution, perform enrichments, ...
- logic: Allow to redirect the execution flow.
  - ► IF condition, fork the blocking execution into a non-blocking one, ...
- blueprint: Allow to reuse composition of modules
  - Can save subworkflows and its module's configuration

#### Sources of Workflow modules

#### 3 sources of action modules

- Built-in **default** modules
  - ► Part of the MISP codebase
  - app/Model/WorkflowModules/action/[module name].php
- User-defined **custom** modules
  - ► Written in PHP
  - Can extend existing default modules
  - ► Can use MISP's built-in functionalities (restsearch, enrichment, push to zmg, ...)
  - Faster and easier to implement new complex behaviors
  - app/Lib/WorkflowModules/action/[module\_name].php

#### Sources of Workflow modules

#### 3 sources of action modules

- Modules from the enrichment service
  - ► **Default** and **custom** modules
  - ► From the *misp-module* misp-module misp-module
  - ► Written in Python
  - Can use any python libraries
  - ► New *misp-module* module type: action

ightarrow Both the PHP and Python systems are **plug-and-play** 

#### TRIGGERS CURRENTLY AVAILABLE

#### Currently 8 triggers can be hooked. 3 being blocking.

| Trigger name                 | Scope     | Trigger overhead | Description                                                                       | Run counter | Blocking Workflow | MISP Core format | Workflow ID | Last Update         | Enabled  | Actions              |
|------------------------------|-----------|------------------|-----------------------------------------------------------------------------------|-------------|-------------------|------------------|-------------|---------------------|----------|----------------------|
| Attribute After Save         | attribute | high 🕢           | This trigger is called after an Attribute has been saved in the database          | 58          | ×                 | ~                | 160         | 2022-07-29 06:58:11 | <b>~</b> | <b>■</b> ∳⊞⊛         |
| * Enrichment Before<br>Query | others    | low              | This trigger is called just before a query against the enrichment service is done | 841         | ~                 | ~                | 162         | 2022-07-29 08:32:32 | <b>~</b> | <b>■∲⊞⊕</b>          |
| Event After Save             | event     | medium 🕖         | This trigger is called after an Event has been saved in the database              | 11          | ×                 | ~                | 175         | 2022-07-29 08:37:23 | <b>~</b> | <b>■</b> ∳⊞⊛         |
| ₫ Event Publish              | event     | low              | This trigger is called just before a MISP Event starts the publishing process     | 1           | ~                 | ~                | 180         | 2022-07-29 12:14:10 | <b>~</b> | <b>■∲⊞⊕</b>          |
| & Object After Save          | object    | high 🕢           | This trigger is called after an Object has been saved in the database             | 35          | ×                 | ~                | 161         | 2022-07-28 13:59:37 | ×        | ▶♦⊞⊛                 |
| ● Post After Save            | post      | low              | This trigger is called after a Post has been saved in the database                | 36          | ×                 | ×                | 176         | 2022-07-28 13:59:51 | <b>~</b> | <b>■∲</b> ⊞ <b>⊕</b> |
| 🏖 User After Save            | user      | low              | This trigger is called after a user has been saved in the database                | 55          | ×                 | ×                | 159         | 2022-07-28 14:00:03 | <b>~</b> | <b>■\$##</b>         |
| ♣+ User Before Save          | user      | low              | This trigger is called just before a user is save in the database                 | 42          | ~                 | ×                | 158         | 2022-07-28 14:00:32 | ~        | <b>■</b> ∳⊞⊕         |

# Workflow - Getting Started

### GETTING STARTED WITH WORKFLOWS (1)

#### **Review MISP settings:**

- Make sure MISP.background\_jobs is turned on
- 2. Make sure workers are up-and-running and healthy
- 3. Turn the setting Plugin.Workflow\_enable on

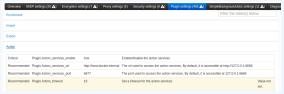

4. [optional:misp-module] Turn the setting Plugin.Action\_services\_enable on

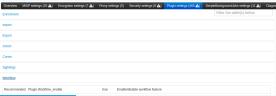

### GETTING STARTED WITH WORKFLOWS (2)

If you wish to use action modules from misp-module, make sure to have:

- The latest update of misp-module
  - ► There should be an action\_mod module type in misp-modules/misp modules/modules
- Restarted your misp-module application

```
# This command should show all 'action' modules

2 $ curl -s http://127.0.0.1:6666/modules | \

3 jq '.[] | select(.meta."module-type"[] | contains("action")) |

4 {name: .name, version: .meta.version}'
```

### GETTING STARTED WITH WORKFLOWS (3)

- 1. Go to the list of modules
  - ► Administration > Workflows > List Modules
  - ► or/workflows/moduleIndex
- 2. Make sure **default** modules are loaded
- [optional:misp-module] Make sure misp-module modules are loaded

#### CREATING A WORKFLOW WITH THE EDITOR

- 1. Go to the list of triggers Administration > Workflows
- Enable and edit a trigger from the list
- 3. Drag an action module from the side panel to the canvas
- 4. From the trigger output, drag an arrow into the action's input (left side)
- 5. Execute the action that would run the trigger and observe the effect!

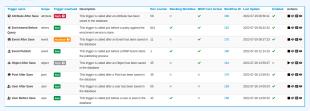

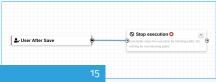

#### WORKING WITH THE EDITOR

#### Operations not allowed:

- Execution loop are not authorized
  - Current caveat: If an action re-run the workflow in any way

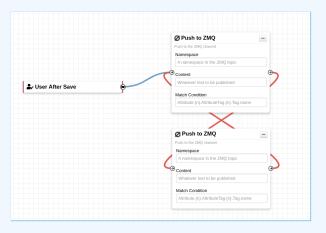

#### WORKING WITH THE EDITOR

#### Operations not allowed:

- Multiple connections from the same output
  - Execution order not guaranted and confusing for users

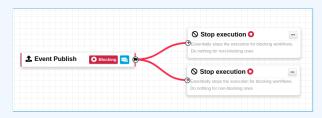

#### WORKING WITH THE EDITOR

#### Operations showing a warning:

- Blocking modules after a concurrent tasks module
- Blocking modules in a non-blocking workflow

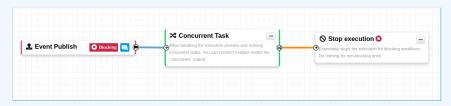

#### **WORKFLOW BLUEPRINTS**

- 1. Blueprints allow to **re-use parts** of a workflow in another one
- 2. Blueprints can be saved, exported and shared

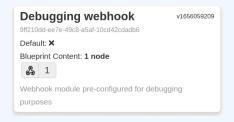

#### Blueprints origins:

- From the "official" misp-workflow-blueprints repository
- 2. Created or imported by users

#### **WORKFLOW BLUEPRINTS: CREATE**

Select one or more modules to be saved as blueprint then click on the save blueprint button

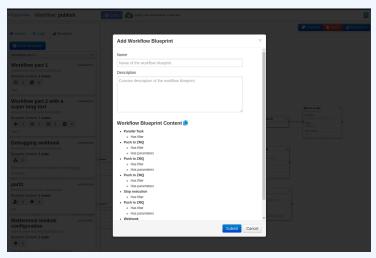

#### HASH PATH FILTERING

Some modules have the possibility to filter or check conditions using CakePHP's path expression.

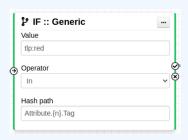

#### **MODULE FILTERING**

- Some action modules accept filtering conditions
- E.g. the enrich-event module will only perform the enrichment on Attributes having a tlp:white Tag

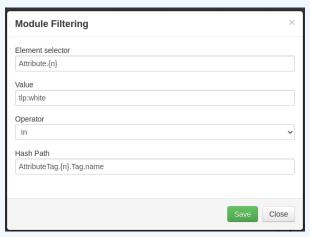

#### DATA FORMAT IN WORKFLOWS

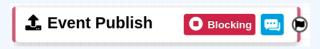

- All triggers will inject data in a workflow
- In some cases, there is no format (e.g. User after-save)
- In others, the format is compliant with the MISP Core format
- In addition to the RFC, the passed data has additional properties
  - Attributes are always encapsulated in the Event or Object
  - Additional key \_AttributeFlattened
  - Additional key \_allTags
  - Additional key inherited for Tags

#### LOGIC MODULE: CONCURRENT TASK

- Special type of logic module allowing multiple connections
- Allows breaking the execution flow into a concurrent tasks to be executed later on by a background worker
- As a side effect, blocking modules cannot cancel ongoing operations

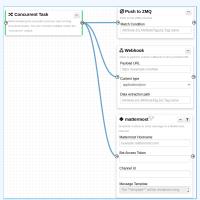

#### **DEBUGGING WORKFLOWS: LOG ENTRIES**

- Workflow execution is logged in the application logs:
  - ► /admin/logs/index
- Or stored on disk in the following file:
  - ► /app/tmp/logs/workflow-execution.log
- Use the webhook-listener.py tool
  - ► /app/tools/misp-workflows/webhook-listener.py

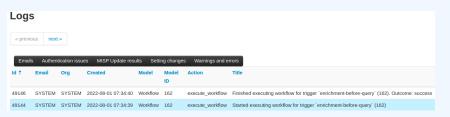

#### **DEBUGGING WORKFLOWS: DEBUG MODE**

- The The Debug Mode: On can be turned on for each workflows
- Each nodes will send data to the provided URL
  - ► Configure the setting: Plugin.Workflow\_debug\_url
- Result can be visualized in
  - ▶ **offline**: tools/misp-workflows/webhook-listener.py
  - ▶ online: requestbin.com or similar websites

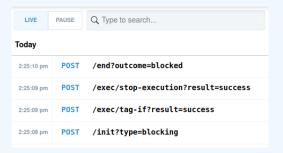

## **LEARNING BY EXAMPLES**

#### **WORKFLOW EXAMPLE 1**

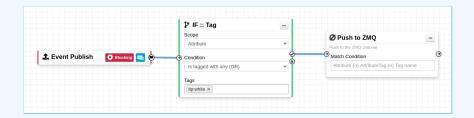

- 1. The Event-Publish trigger uses the MISP core format
- 2. The IF::Tag module checks if at least one of the Attribute has the tlp:white tag
- 3. If it does, the Push-to-ZMQ module will be executed

#### **WORKFLOW EXAMPLE 2**

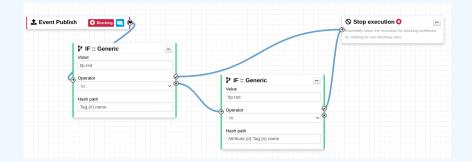

■ If an event has the tlp:red tag or any of the attribute has it, the publish process will be cancelled

# **EXTENDING THE SYSTEM**

#### CREATING A NEW MODULE IN PHP

- app/Lib/WorkflowModules/action/[module\_name].php
- Module configuration are defined as public variables
- The exec function has to be implemented.
  - ► If it returns **true**, execution will proceed
  - ► If it returns false
    - And the module is blocking, the execution will stop and the operation will be blocked

#### CREATING A NEW MODULE IN PYTHON

- Module configuration are defined in the moduleinfo and moduleconfig variables
- The handler function has to be implemented.
- Blocking logic is the same as other modules